# Расчетные решения

- [Конфигурирование модуля](#page-0-0)
- $\bullet$ [Оплата чека](#page-1-0)
	- [Особенности работы](#page-2-0)
- [Шаблон слипа для печати](#page-2-1)
- [Логирование](#page-2-2)

Модуль RrSocial предназначен для оплаты товаров, которые заведены в системе "Расчетные решения". Такие товары могут быть оплачены только картами, зарегистрированными в системе "Расчетные решения". Для получения данных по карте необходимо использовать ранее настроенный процессинг.

Типы поддерживаемых операций:

- оплата,
- отмена оплаты,
- возврат по чеку продажи.

### <span id="page-0-0"></span>Конфигурирование модуля

Для использования модуля необходимо установить пакет artix-rrsocial:

aptitude install artix-rrsocial

Запрос к процессинговой системе "Расчетные решения" выполняется при выборе специального типа оплаты. Для добавления типа оплаты необходимо выполнить конфигурирование модуля. Номер типа оплаты задается в процессе конфигурирования.

Конфигурирование модуля

dpkg-reconfigure artix-rrsocial

Настройки процессинга задаются в конфигурационном файле /linuxcash/cash/paysystems/rrsocial/rrsocial.conf в секции [RrSocial.Main].

Если при оплате сумма товаров, заведенных в системе "Расчетные решения", превысит остаток средств на карте, то на кассе будет выведена ошибка "Сумма заказа превышает остаток средств социального сертификата. Операция не выполнена". Отображение баланса карты в тексте ошибки задается параметром sho wBalance:

- при значении true в тексте ошибки будет отображен доступный баланс на карте,
- при значении false доступный баланс на карте не будет отображен.

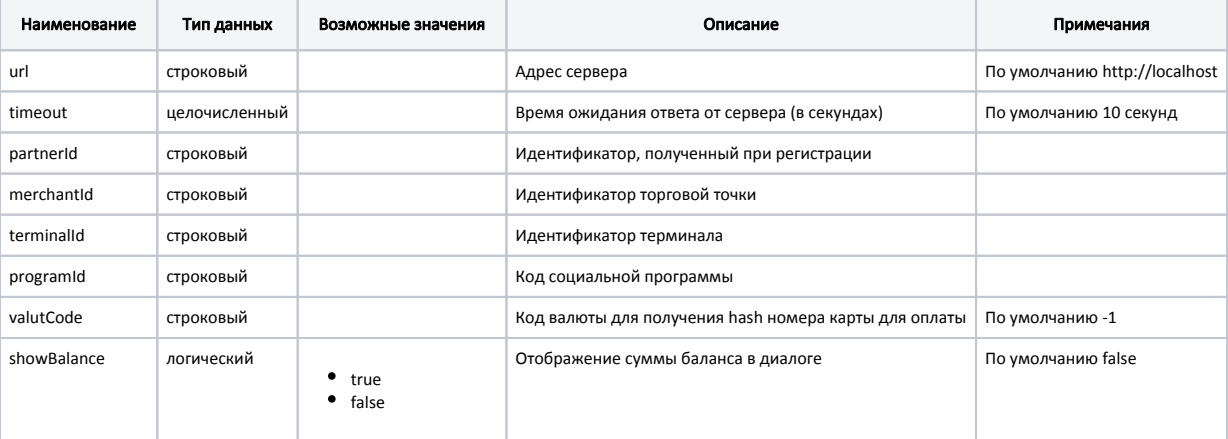

#### Пример настройки

[RrSocial.Main] ; Настройки процессинга "Расчетные решения" ; Адрес сервера ; По умолчанию http://localhost ;url = http://localhost ; Время ожидания ответа от сервера (в секундах) ; По умолчанию 10 секунд ;timeout = 10 ; Идентификатор, полученный при регистрации ; По умолчанию "" ;partnerId = "" ; Идентификатор торговой точки ; По умолчанию "" ;merchantId = "" ; Идентификатор терминала ; По умолчанию "" ;terminalId = "" ; Код социальной программы ; По умолчанию "" ;programId = "" ; Код валюты для получения hash номера карты для оплаты ; По умолчанию -1 ;valutCode = -1 ; Отображать сумму баланса в диалоге ; По умолчанию false ;showBalance = false

Интерпретация кодов ошибок, полученных от процессинга, расположена в конфигурационном файле /linuxcash/cash/paysystems/rrsocial/errordescriptions.conf. При получении кода ошибки на экране будет отображаться соответствующее сообщение.

#### Пример настройки

[RrSocial.Errors] ; Список ошибок процессинга <Код> = <Текст, отображаемый на экране>

; Системная ошибка 200 = Операция невозможна. Повторите операцию позже или обратитесь в службу поддержки ...

#### <span id="page-1-0"></span>Оплата чека

O)

Допускается только полная оплата товара процессингом "Расчетные решения".

Для оплаты чека необходимо:

⋒

1. Установить и настроить процессинг [Сбербанк.](https://docs.artix.su/pages/viewpage.action?pageId=27531168)

2. Установить и настроить процессинг "Расчетные решения" (см. Конфигурирование модуля).

⋒ В настройках процессинга:

- для параметра programId указать значение кода социальной программы, которая определяет список социальных товаров,
- для параметра valutCode указать значение кода валюты процессинга Сбербанк, который используется для получения hashномера карты для оплаты.
- 3. Перезапустить кассу.
- 4. Добавить товары, которые заведены в системе "Расчетные решения", в чек и выполнить оплату.

#### <span id="page-2-0"></span>Особенности работы

При выборе оплаты через процессинг "Расчетные решения" на экран будет выведено сообщение "Воспользуйтесь банковским терминалом", необходимо считать карту, зарегистрированную в системе "Расчетные решения", используя терминал Сбербанка. После считывания данных карты в процессинг отправляется запрос на резервирование средств.

Оплата через процессинг "Расчетные решения" добавляется только для товаров, которые заведены в системе "Расчетные решения". Товары отмечаются тегом

social в [БД Documents в таблице Goodsitem](http://docs.artix.su/pages/viewpage.action?pageId=86248344) в поле tags. В чеке напротив каждой позиции для таких товаров будет отображена иконка

При успешном выполнении запроса на резервирование средств оплата добавляется в чек. При закрытии чека через очередь в процессинг "Расчетные решения" отправляется запрос на подтверждение списания ранее зарезервированных средств.

### <span id="page-2-1"></span>Шаблон слипа для печати

При оплате чека будет осуществлена печать слипа rrsocial.xml, который находится в [/linuxcash/cash/reports](http://docs.artix.su/pages/viewpage.action?pageId=27531420).

## <span id="page-2-2"></span>Логирование

Журнал запросов к процессинговой системе "Расчетные решения" ведется в основном логе /linuxcash/logs/current/terminal.log.